# Module bus BCM 500 pour FCU 5xx, BCU 5xx ou FDU 5xx

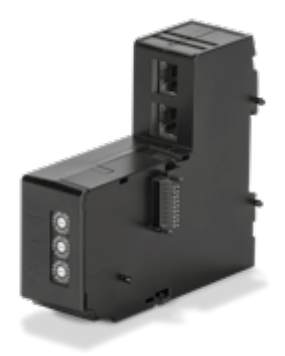

# **SOMMAIRE**

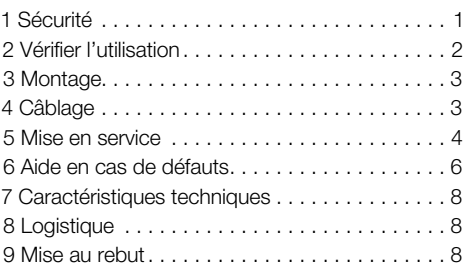

## INSTRUCTIONS DE SERVICE

· Edition 12.22 · FR · 03251353

## 1 SÉCURITÉ

## 1.1 À lire et à conserver

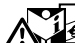

 Veuillez lire attentivement ces instructions de service avant le montage et la mise en service. Remettre les instructions de service à l'exploitant après le montage. Cet appareil doit être installé et mis en service conformément aux normes et règlements en vigueur. Vous trouverez ces instructions de service également sur le site [www.docuthek.com.](https://docuthek.kromschroeder.com/documents/index.php?selclass=2&folder=401154)

### 1.2 Légende

- **1**, **2**, **3**, **a**, **b**, **c** = étape
- $\rightarrow$  = remarque

## 1.3 Responsabilité

Notre société n'assume aucune responsabilité quant aux dommages découlant du non-respect des instructions de service et d'une utilisation non conforme de l'appareil.

## 1.4 Conseils de sécurité

Les informations importantes pour la sécurité sont indiquées comme suit dans les présentes instructions de service :

## $\Lambda$  DANGER

Vous avertit d'un danger de mort.

# $\Lambda$  avertissement

Vous avertit d'un éventuel danger de mort ou risque de blessure.

# **A** ATTENTION

Vous avertit d'éventuels dommages matériels.

L'ensemble des tâches ne peut être effectué que par du personnel qualifié dans le secteur du gaz. Les travaux d'électricité ne peuvent être effectués que par du personnel qualifié.

### 1.5 Modification, pièces de rechange

Toute modification technique est interdite. Utiliser uniquement des pièces de rechange d'origine.

# <span id="page-1-0"></span>2 VÉRIFIER L'UTILISATION

Le module bus BCM 500 sert d'interface de communication pour les unités de contrôle des sécurités FCU 5xx (à partir de la version B), les commandes de brûleur BCU 5xx ou les détecteurs de flamme FDU 5xx pour le raccordement avec un module activateur de bus terrain.

L'interconnexion via le bus terrain permet de commander et de contrôler des FCU 5xx et des BCU 5xx depuis un système d'automatisation (par ex. API).

Le fonctionnement n'est garanti que dans les limites indiquées, voir [page 8 \(7 Caractéristiques tech](#page-7-1)[niques\)](#page-7-1). Toute autre utilisation est considérée comme non conforme.

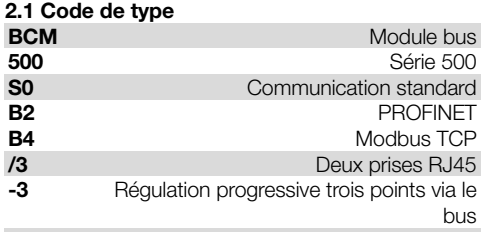

## 2.2 Désignation des pièces

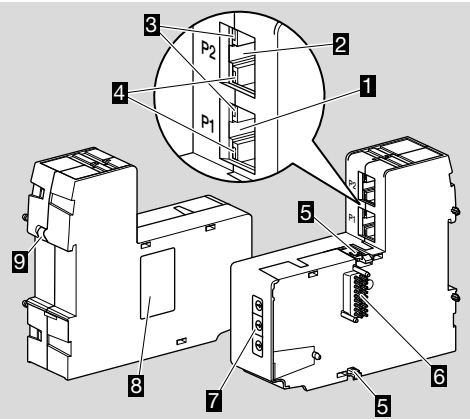

- 1 Prise RJ45 (port P1) pour le raccordement à la communication par bus
- 2 Prise RJ45 (port P2) pour le raccordement à la communication par bus
- 3 LED jaune (pour l'affichage de la vitesse de transmission : allumée = 100 Mbit, éteinte = 10 Mbit)
- 4 LED verte (pour l'affichage d'une connexion : éteinte = aucune connexion, allumée = connexion, clignotante = transmission de données)
- 5 Ergots d'encliquetage
- 6 Barrette de contact (18 broches)
- 7 Interrupteurs de codage
- 8 Plaque signalétique
- 9 Contact PE

## 2.3 Plaque signalétique

Adresse MAC et température ambiante – voir la plaque signalétique.

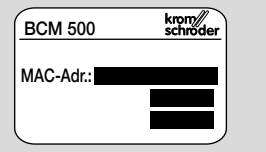

# <span id="page-2-0"></span>3 MONTAGE

- → Position de montage : horizontale, verticale ou incliné à gauche ou à droite.
- **→** La fixation du BCM est concue pour des rails DIN  $35 \times 7.5$  mm horizontaux.

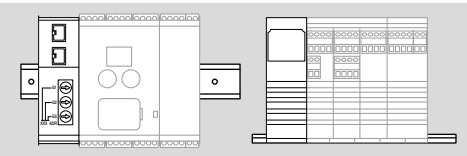

**→** Une position à la verticale nécessiterait l'ajout des butées d'arrêt (par ex. Clipfix 35 de la société Phoenix Contact) pour éviter le glissement de l'appareil de commande.

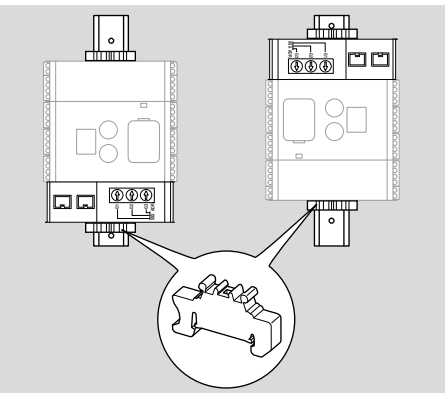

- → Montage dans un endroit propre (par ex. une armoire électrique) avec un type de protection ≥ IP 54, sachant qu'aucune condensation n'est admise.
- 1 Mettre l'installation hors tension.

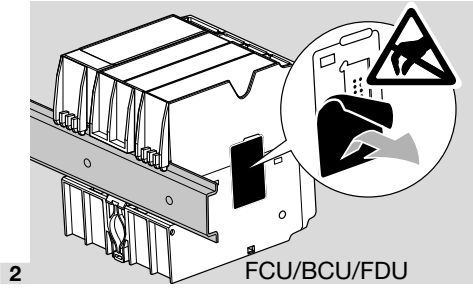

# $\mathbf A$  attention

Lors du montage, ne pas toucher à la barrette de contact du BCM et à la prise de contact du FCU/ BCU/FDU. Une décharge électrostatique (ESD) peut sérieusement endommager l'électronique des appareils.

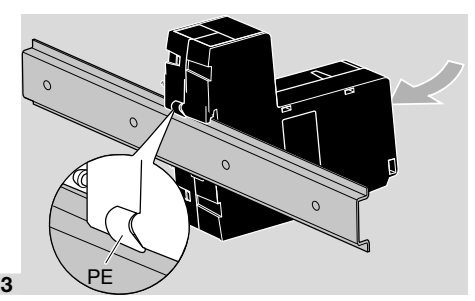

➔ Veiller à raccorder correctement le conducteur de protection entre le rail DIN et le contact PE du BCM.

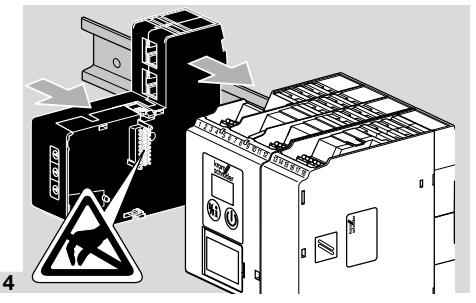

# **A ATTENTION**

Lors du montage sur l'appareil de commande (FCU, BCU ou FDU), ne pas coincer le BCM. Dans le cas contraire, la barrette de contact (18 broches) pourrait être endommagée. Pour une fixation en toute sécurité, encliqueter correctement les deux ergots d'encliquetage du BCM sur l'appareil de commande.

# 4 CÂBLAGE

1 Mettre l'installation hors tension.

- **→** Pour les câbles et les connecteurs, utiliser uniquement des composants ayant toutes les spécifications de bus terrain requises.
- → Utiliser des connecteurs RJ45 avec blindage.
- ➔ Longueur de câble : 100 m maxi. entre 2 postes.
- → Directives d'installation PROFINET, voi[r www.pro](https://www.profibus.com/download/profinet-installation-guidelines)[fibus.com.](https://www.profibus.com/download/profinet-installation-guidelines)
- → Spécifications Modbus, voi[r www.modbus.org](https://modbus.org/tech.php).
- 2 Raccorder le BCM 500 au bus terrain d'un système d'automatisation.

# <span id="page-3-0"></span>5 MISE EN SERVICE

La communication par bus terrain peut être configurée à l'aide de l'outil d'ingénierie du système d'automatisation ou de BCSoft en fonction de la variante de module bus (BCM..B2 ou BCM..B4).

- ➔ Téléchargement des instructions de service et du logiciel BCSoft sur le sit[e www.docuthek.com](https://docuthek.kromschroeder.com/documents/index.php?selclass=2&folder=401119).
- 1 Pour la communication entre BCSoft et l'appareil de commande via Ethernet, vérifier le réglage des interrupteurs de codage (001 à FEF) sur le BCM.
- **→** Dans le système de bus terrain, chaque combinaison de réglage des interrupteurs de codage ne doit être présente qu'une fois.
- ➔ Chaque nom d'appareil/nom de réseau et chaque adresse IP ne doivent être attribués qu'une fois dans le système de bus terrain.
- ➔ Le test clignotant du poste permet d'identifier un appareil dans le système de bus terrain (BCU, FCU : l'écran affiche *00* en continu).
- ➔ Pour les instructions de mise en service de l'appareil de commande, voir instructions de servic[e](https://docuthek.kromschroeder.com/documents/index.php?selclass=2&folder=401154)  [BCU 56x, 580,](https://docuthek.kromschroeder.com/documents/index.php?selclass=2&folder=401154) [BCU 570](https://docuthek.kromschroeder.com/documents/index.php?selclass=2&folder=401136)[, FCU 500](https://docuthek.kromschroeder.com/documents/index.php?selclass=2&folder=401119) ou [FDU 5x0.](https://docuthek.kromschroeder.com/documents/index.php?selclass=2&folder=401476)

### 5.1 BCM..B2 (PROFINET)

# $\Delta$  AVERTISSEMENT

#### Risque d'explosion !

N'autoriser la mise en service du BCM et de l'appareil de commande (BCU/FCU/FDU) que lorsque le réglage des paramètres et le câblage ont été correctement effectués et que tous les signaux d'entrée et de sortie sont traités correctement. En cas de perturbation ou d'interruption de la communication par bus, en cas de données de communication non valides ou lors de l'initialisation, les signaux reçus du contrôleur PROFINET sont interprétés comme « 0 ». Si, pendant ce temps, l'appareil de commande est commandé via les bornes d'entrée 1 à 4, 44 (menox) ou 50 (ventilation), le programme habituel est exécuté.

- ➔ Tous les paramètres spécifiques à l'appareil de commande (BCU/FCU/FDU) sont enregistrés dans le fichier de données de base de l'appareil (fichier GSD) : téléchargement du fichier de données de base de l'appareil (GSD) sur le site www.docuthek. com.
- → Lire le fichier GSD dans l'outil d'ingénierie du système d'automatisation et configurer le réseau.
- **→** Les étapes requises figurent dans les instructions d'utilisation de l'outil d'ingénierie.
- 1 Mettre sous tension l'appareil de commande.
- ➔ Si l'affichage de l'appareil de commande clignote et indique n *3*, la communication par bus est mal configurée.
- 2 Configurer la communication par bus.
- ➔ À l'aide de l'outil d'ingénierie du système d'automatisation : entrer le nom d'appareil pour l'appareil de commande.
- **→** À l'aide de BCSoft : entrer le nom de réseau, l'adresse IP, le masque de sous-réseau et la passerelle standard pour l'appareil de commande.
- → L'appareil de commande ne sera clairement identifié dans le système PROFINET IO qu'une fois le nom d'appareil/nom de réseau entré.
- **→** Le paramètre 80 = 1 ou 2 doit être réglé sur l'appareil de commande pour permettre la saisie d'un nom d'appareil/nom de réseau pour le BCM, voir à ce sujet [page 5 \(5.3 Paramètre 80\).](#page-4-0)

### 5.2 BCM..B4 (Modbus TCP)

## $\Lambda$  AVERTISSEMENT

#### Risque d'explosion !

N'autoriser la mise en service du BCM et de l'appareil de commande (BCU/FCU/FDU) que lorsque le réglage des paramètres et le câblage ont été correctement effectués et que tous les signaux d'entrée et de sortie sont traités correctement. En cas de perturbation ou d'interruption de la communication par bus, l'appareil de commande peut toujours être commandé via les bornes d'entrée 1 à 4, 44 (menox) ou 50 (ventilation). Le programme habituel est exécuté.

- 1 Mettre sous tension l'appareil de commande.
- ➔ Si l'affichage de l'appareil de commande clignote et indique n *3*, la communication par bus est mal configurée.
- 2 Configurer la communication par bus.
- ➔ Entrer le nom de réseau, l'adresse IP, le masque de sous-réseau et la passerelle standard pour l'appareil de commande.
- $\rightarrow$  Le paramètre 80 = 1 ou 2 doit être réglé sur l'appareil de commande pour permettre la saisie d'un nom de réseau pour le BCM, voir à ce sujet [page](#page-4-0)  [5 \(5.3 Paramètre 80\).](#page-4-0)

#### <span id="page-4-0"></span>5.3 Paramètre 80

- **→** Selon le réglage du paramètre 80, la communication par bus est effectuée avec ou sans contrôle de l'adresse.
- **→** À l'aide de BCSoft, contrôler la valeur du paramètre 80 et la modifier si nécessaire.

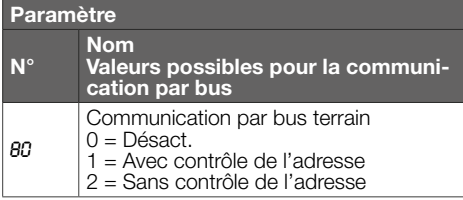

→ Pour des instructions complémentaires de réglage des paramètres, voir instructions de service [BCU 56x, 580](https://docuthek.kromschroeder.com/documents/index.php?selclass=2&folder=401154)[, BCU 570,](https://docuthek.kromschroeder.com/documents/index.php?selclass=2&folder=401136) [FCU 500](https://docuthek.kromschroeder.com/documents/index.php?selclass=2&folder=401119) ou [FDU 5x0](https://docuthek.kromschroeder.com/documents/index.php?selclass=2&folder=401476), chapitre « Réglage ».

#### Paramètre 80 = 0 :

#### Communication par bus terrain Désact.

**→** La communication par bus terrain est désactivée. L'appareil de commande peut continuer à être utilisé via Ethernet à l'aide de BCSoft.

#### Paramètre 80 = 1 :

#### Communication par bus terrain avec contrôle de l'adresse

**→** À l'état de livraison, le nom d'appareil/nom de réseau est par ex. pour FCU 500 : « fcu-500-xxx » (« not-assigned-fcu-500-xxx » en cas de configuration à l'aide de l'outil d'ingénierie), par ex. pour BCU 570 : « bcu-570-xxx » (« not-assigned-bcu-570-xxx » en cas de configuration à l'aide de l'outil d'ingénierie). La chaîne de caractères xxx représente l'adresse réglée via les interrupteurs de codage du BCM 500 (xxx = adresse dans la plage allant de 001 à FEF).

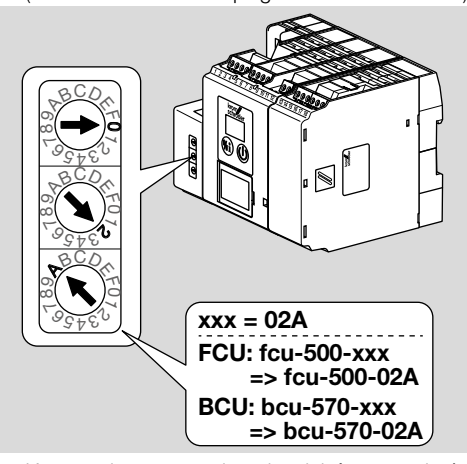

- **→** L'expression « not-assigned- » doit être supprimée. **→** Le nom d'appareil/nom de réseau (par ex. fcu-
- 500-xxx) peut être précédé par une partie de nom individuel (par ex. « Zone1-fcu-500-xxx »).
- → Le nom d'appareil doit com-<br>: norter au moins l'expression : porter au moins l'expression par ex. pour FCU 500 : « fcu-500-xxx », par ex. pour BCU 570 : « bcu-570-xxx ».
- **→** L'adresse réglée sur le BCM via les interrupteurs de codage doit correspondre à l'adresse (xxx) réglée dans la configuration réseau du système d'automatisation.
- ➔ Une fois le réglage des interrupteurs de codage modifié, l'appareil de commande doit être éteint puis rallumé pour prendre en compte le nouveau réglage de l'adresse.
- 1 Activer la communication par bus terrain.
- ➔ Si l'affichage de l'appareil de commande clignote en affichant l'indication de défaut n *0* à n *4*, la communication par bus terrain ne peut pas être activée. L'appareil de commande peut continuer à être utilisé via ses entrées numériques (bornes 1 à 4, 44 et 50).

## Paramètre 80 = 2 :

#### Communication par bus terrain sans contrôle de l'adresse

- → Un quelconque nom d'appareil/nom de réseau peut être choisi.
- 1 Activer la communication par bus terrain.
- ➔ Si l'affichage de l'appareil de commande clignote en affichant l'indication de défaut n *0* à n *4*, la communication par bus terrain ne peut pas être activée. L'appareil de commande peut continuer à être contrôlé via les entrées numériques.

# <span id="page-5-0"></span>6 AIDE EN CAS DE DÉFAUTS

## $\triangle$  DANGER

Danger de mort par électrocution !

Avant de travailler sur des éléments conducteurs, mettre ceux-ci hors tension !

Dépannage uniquement par un personnel spécialisé autorisé.

- **→** Ne remédier aux défauts qu'en prenant les mesures décrites ici.
- ➔ Si l'appareil de commande (FCU/BCU/FDU) ne réagit pas, bien que tous les défauts aient été corrigés : démonter l'appareil et l'expédier au fabricant pour contrôle.
- ➔ En présence d'une indication de défaut (n *0*, n *1*, n *2*, n *3* ou n *4*), l'appareil de commande peut continuer à être utilisé via ses entrées numériques.

## ? Défauts

- ! Cause
	- Remède

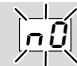

#### ? L'affichage de l'appareil de commande clignote et indique n *0* ?

- ! Appareil de commande en attente de connexion au contrôleur du système d'automatisation.
	- Vérifier que le contrôleur est en marche.
	- Contrôler le câblage réseau.
	- Vérifier la configuration réseau du contrôleur.
	- Vérifier que le nom d'appareil/nom de réseau dans la configuration réseau correspond à l'adresse réglée sur le BCM.
	- Vérifier que le nom d'appareil/nom de réseau dans la configuration réseau correspond au nom d'appareil entré dans l'appareil de commande.

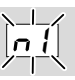

#### ? L'affichage de l'appareil de commande clignote et indique n *1* ?

- ! Réglage incorrect de l'adresse sur le BCM.
- ! Le contrôle de l'adresse est activé sur l'appareil de commande avec le paramètre 80 = 1.
	- Vérifier que l'adresse du BCM se trouve dans la plage d'adresse autorisée (001 à FEF).
	- Contrôler la valeur du paramètre 80 et la modifier si nécessaire.

#### **PROFINET**

• Régler les interrupteurs de codage du BCM selon le nom d'appareil entré dans la configuration réseau.

#### Modbus TCP

• Régler les interrupteurs de codage du BCM selon le nom de réseau.

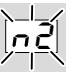

- ? L'affichage de l'appareil de commande clignote et indique n *2* ?
- ! Le BCM a reçu une mauvaise configuration de la part du contrôleur PROFINET.
	- Vérifier que le fichier GSD adéquat à été lu dans l'outil d'ingénierie du système d'automatisation.
	- Contrôler la configuration de l'appareil.

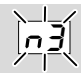

#### ? L'affichage de l'appareil de commande clignote et indique n *3* ?

### PROFINET

- ! Le nom de l'appareil de commande (FCU/BCU/ FDU) est invalide ou n'a pas été entré dans l'outil d'ingénierie.
- ! Le contrôle de l'adresse est activé sur l'appareil de commande avec le paramètre 80 = 1.
- ➔
- Donner un nom de réseau qui correspond au nom de réseau par défaut (bcu-560-xxx) ou qui le contient en tant que suffixe d'un nom personnalisé sous la forme suivante : « nomclientpersonnalisébcu-560-xxx ».
- **→** Nom de l'appareil à l'état de livraison : par ex. pour  $FCU 500 = \text{not-assigned-fcu-500-xxx}$ , par ex. pour BCU 570 = not-assigned-bcu-570 xxx.
- ➔ Le nom d'appareil doit comporter au moins l'expression par ex. pour FCU  $500 =$  fcu-500-xxx. par ex. pour BCU  $570 =$  bcu-570-xxx. La valeur par défaut de l'adresse change en fonction de l'appareil de commande utilisé (FCU/BCU/FDU). Voir à ce sujet [page 5 \(5.3 Paramètre 80\)](#page-4-0).
	- Supprimer l'expression « not-assigned- » dans l'outil d'ingénierie ou la remplacer par une partie de nom individuel (par ex. zonefour1-).
	- Vérifier que le nom d'appareil dans la configuration réseau correspond au nom d'appareil entré dans l'appareil de commande.
	- Contrôler la valeur du paramètre 80 et la modifier si nécessaire.

### Modbus TCP

- ! Le nom de réseau pour l'appareil de commande (FCU/BCU/FDU) est invalide ou n'a pas été entré dans BCSoft.
- ! Le contrôle de l'adresse est activé sur l'appareil de commande avec le paramètre 80 = 1.
- ➔ Le nom de réseau doit comporter au moins l'expression par ex. pour FCU  $500 =$  fcu-500-xxx, par ex. pour BCU  $570 =$  bcu-570-xxx  $(xxx = \text{adresse} \text{ dans } \text{la place allant de } 001 \text{ à FEF}).$ 
	- Dans BCSoft, vérifier que le nom de réseau pour l'appareil de commande (FCU/BCU/FDU) est valide ou a été entré.
	- Contrôler la valeur du paramètre 80 et la modifier si nécessaire.

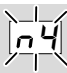

- ? L'affichage de l'appareil de commande clignote et indique n *4* ?
- ! Le contrôleur PROFINET est en mode Arrêt.
	- Démarrer le contrôleur PROFINET.

Autres indications de défaut de l'appareil de commande, voir instructions de servic[e BCU 56x, 580](https://docuthek.kromschroeder.com/documents/index.php?selclass=2&folder=401154), [BCU 570](https://docuthek.kromschroeder.com/documents/index.php?selclass=2&folder=401136)[, FCU 500](https://docuthek.kromschroeder.com/documents/index.php?selclass=2&folder=401119) o[u FDU 5x0,](https://docuthek.kromschroeder.com/documents/index.php?selclass=2&folder=401476) chapitre « Aide en cas de défauts ».

# <span id="page-7-1"></span><span id="page-7-0"></span>7 CARACTÉRISTIQUES TECHNIQUES

## Conditions ambiantes

Givrage, condensation et buée non admis dans et sur l'appareil.

Éviter les rayons directs du soleil ou les rayonnements provenant des surfaces incandescentes sur l'appareil. Tenir compte de la température maximale ambiante et du fluide !

Éviter les influences corrosives comme l'air ambiant salé ou le SO<sub>2</sub>.

Température ambiante :

 $-20$  à  $+60$  °C ( $-4$  à  $+140$  °F).

Température de transport = température ambiante. Température d'entreposage :

 $-20$  à  $+60$  °C (-4 à  $+140$  °F).

Type de protection : IP 20 selon IEC 529. Lieu d'installation : IP 54 mini. (pour montage dans armoire électrique).

Altitude de service autorisée : < 2000 m NGF.

## Caractéristiques mécaniques

Dimensions ( $l \times H \times P$ ) :  $32,5 \times 110 \times 100$  mm (1,28  $\times$  4.53  $\times$  3.94 po).  $H = 115$  mm (4,5 po) avec rail DIN. Poids : 0,3 kg.

## Caractéristiques électriques

Consommation : 1,2 VA. Puissance dissipée : 0,7 W.

## 7.1 Durée de vie prévue

Durée de vie maxi. dans les conditions de fonctionnement :

20 ans à partir de la date de production.

# 8 LOGISTIQUE

## **Transport**

Protéger l'appareil contre les dégradations extérieures (coups, chocs, vibrations).

Température de transport : voir [page 8 \(7 Carac](#page-7-1)[téristiques techniques\).](#page-7-1)

Les conditions ambiantes décrites s'appliquent au transport.

Signaler immédiatement tout dommage de transport sur l'appareil ou son emballage.

Vérifier la composition de la livraison.

# POUR INFORMATIONS SUPPLÉMENTAIRES

La gamme de produits Honeywell Thermal Solutions comprend Honeywell Combustion Safety, Eclipse, Exothermics, Hauck, Kromschröder et Maxon. Pour en savoir plus sur nos produits, rendez-vous sur ThermalSolutions.honeywell.com ou contactez votre ingénieur en distribution Honeywell. Elster GmbH Strotheweg 1, D-49504 Lotte T +49 541 1214-0 hts.lotte@honeywell.com www.kromschroeder.com

Direction centrale assistance en exploitation tous pays : T +49 541 1214-365 ou -555 hts.service.germany@honeywell.com

#### **Entreposage**

Température d'entreposage : voir [page 8 \(7 Ca](#page-7-1)[ractéristiques techniques\)](#page-7-1).

Les conditions ambiantes décrites s'appliquent à l'entreposage.

Durée d'entreposage : 6 mois avant la première utilisation dans l'emballage d'origine. Si la durée d'entreposage devait être allongée, la durée de vie s'en trouverait réduite d'autant.

# 9 MISE AU REBUT

Appareils avec composants électroniques : Directive DEEE 2012/19/UE – directive relative aux déchets d'équipements électriques et électroniques

 $\boxtimes$ Déposer le produit en fin de vie (nombre de cycles de manœuvre atteint) et son emballage dans un centre de recyclage des matériaux valorisables approprié. Ne pas jeter l'appareil avec les déchets domestiques normaux. Ne pas brûler le produit. Sur demande, les appareils usagés seront repris par le fabricant en livraison franco domicile dans le cadre des dispositions de la législation sur les déchets.

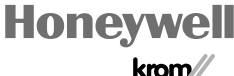

BCM 500 · Edition 12.22

CM 500 - Edition 12.22

Sous réserve de modifications techniques visant à améliorer nos produits.

Sous réserve de modifications techniques visant à améliorer nos produits.

© 2022 Elster GmbH Traduction de l'allemand